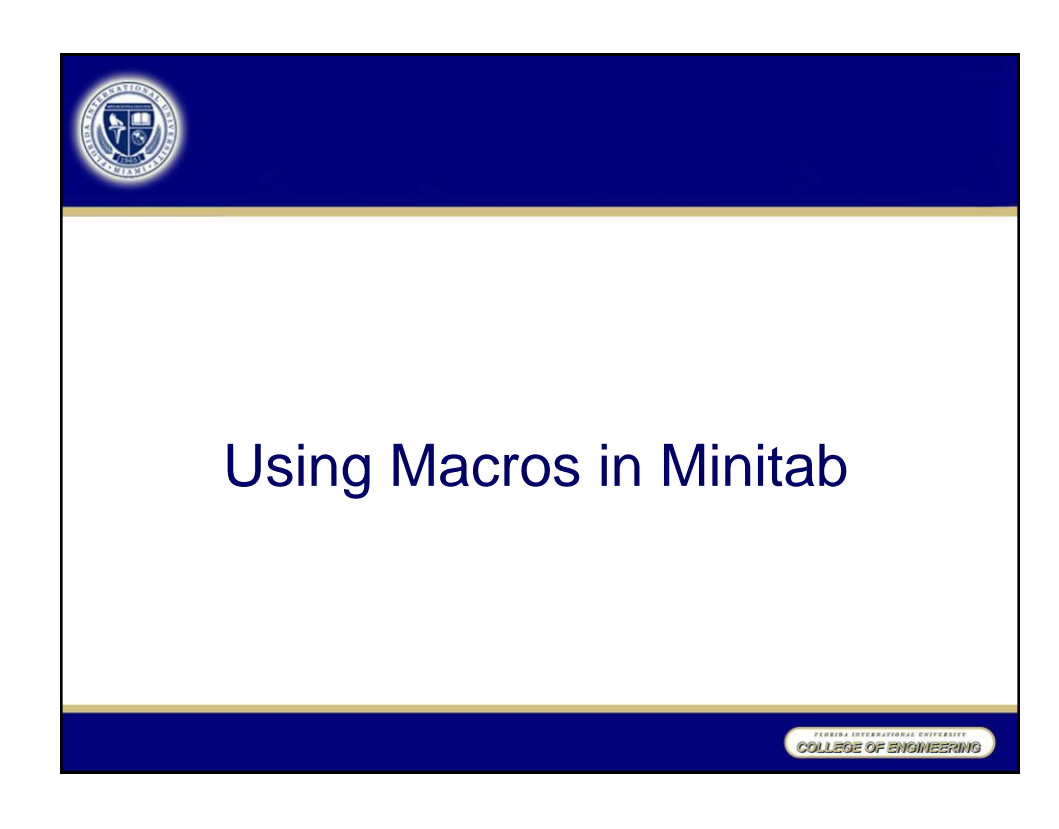

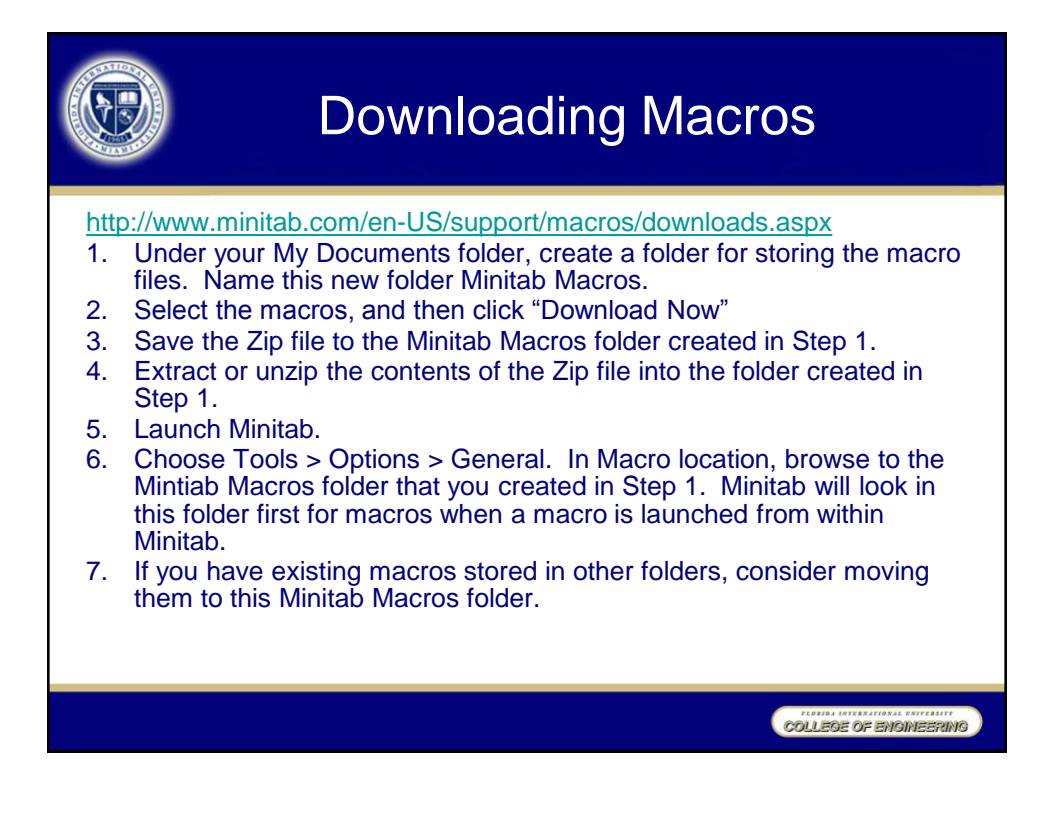

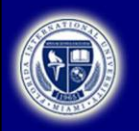

## Executing Macros

<http://www.minitab.com/en-US/support/macros/downloads.aspx> General Instructions

- 1. To view specific directions for running the individual macros, open the macro file in Notepad. For example, the macro that performs Grubb's test to identify outliers, GRUBBS.MAC, contains the instructions: "Suppose the data is in C1. To run the macro, choose Edit > Command Line Editor and type the command %GRUBBS C1 and click on Submit Commands."
- 2. For ease of use, associate the file extension .MAC with Notepad. The next time you double-click a macro file, it will open in Notepad.
- 3. You can run the macros from either the command prompt, MTB >, in the Session window or from Edit > Command Line Editor. To enable the command prompt in the Session window, click anywhere in the Session window to make it the active window, and then choose Editor > Enable Commands. To use the Command Line Editor at any time, choose Edit > Command Line Editor.

COLLEGE OF ENGINEERING

Executing Macros with **Arguments** <http://www.minitab.com/en-US/support/macros/downloads.aspx> Several of the macros require user-supplied input. These macros must be run with the command prompt enabled. To permanently enable the command prompt so that command language is enabled every time you launch Minitab, do the following: • Choose Tools > Options > Session Window > Submitting Commands. • Under Command Language, choose Enable. • Click OK.COLLEGE OF ENGINEERING

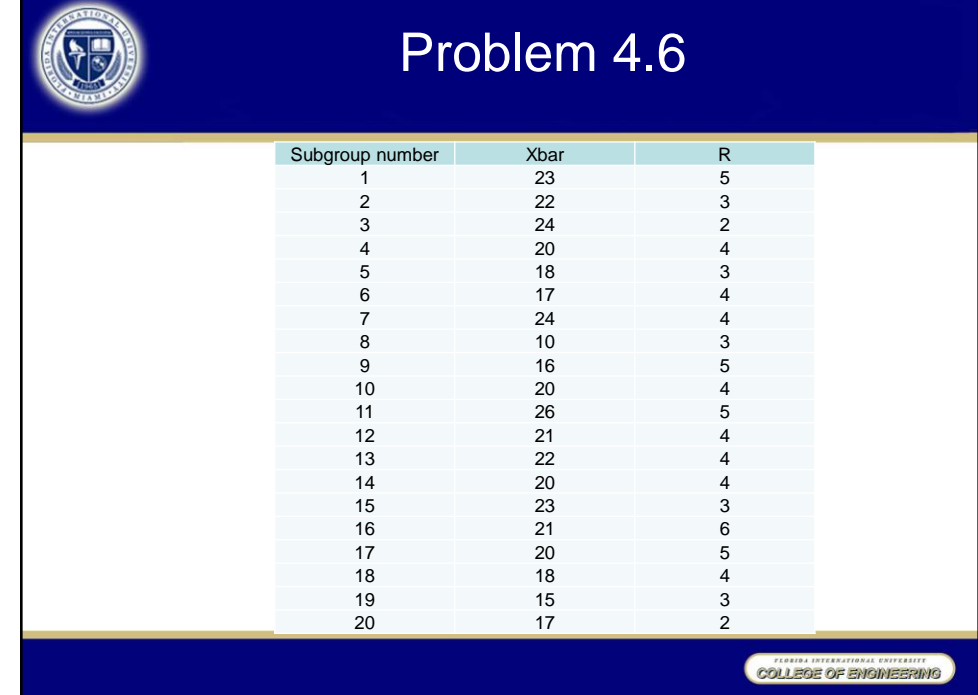

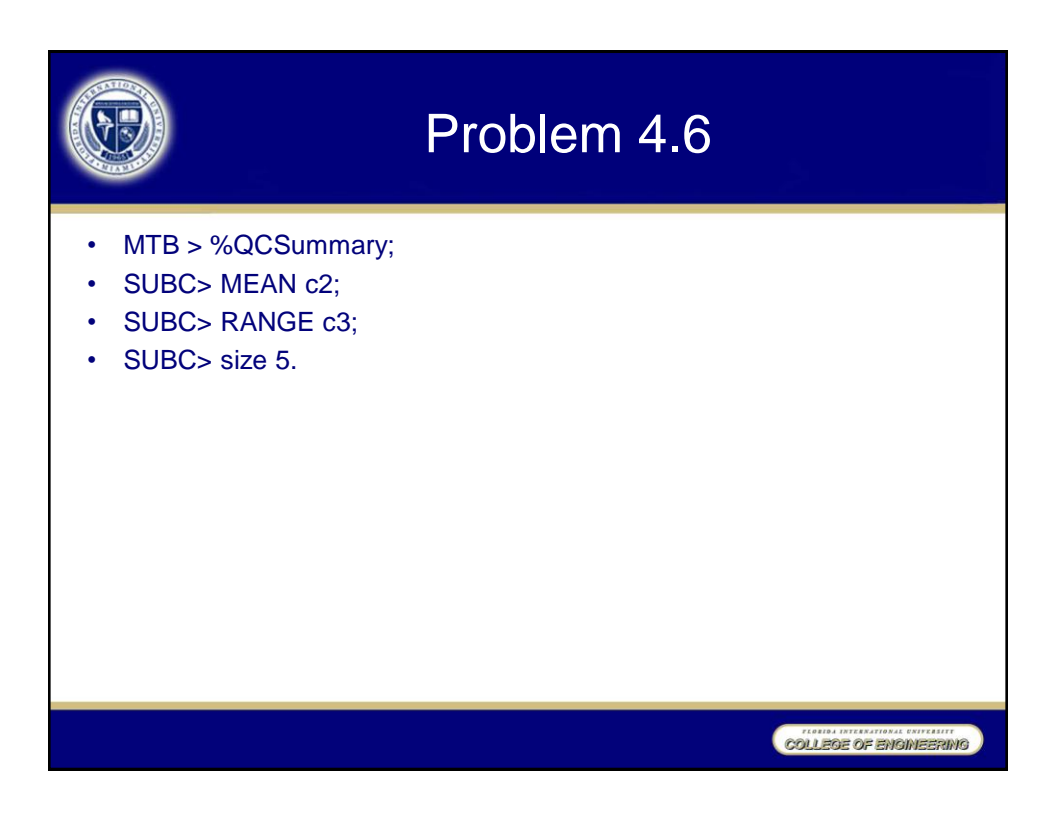

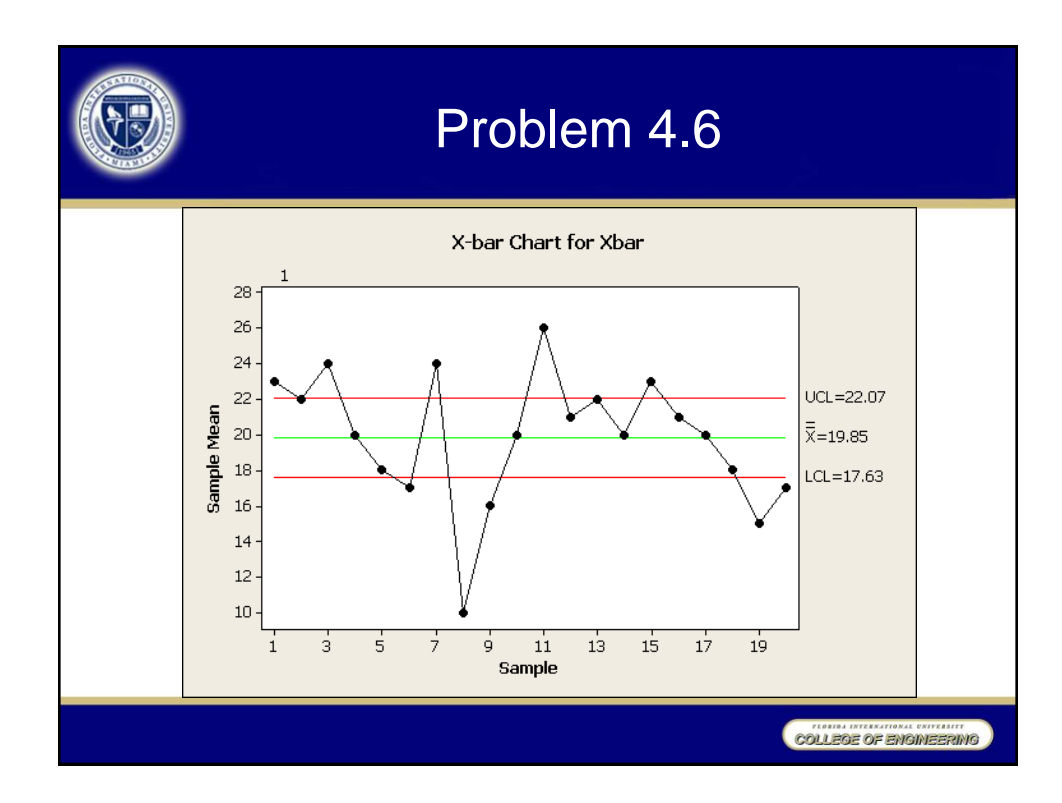

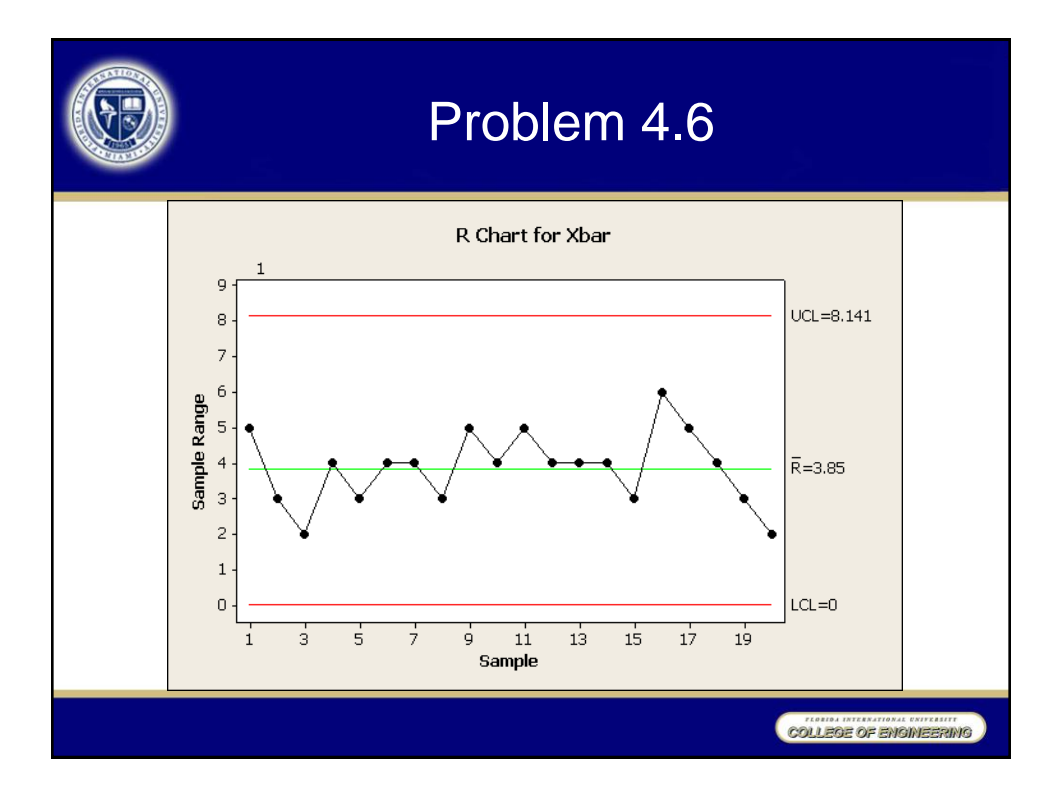